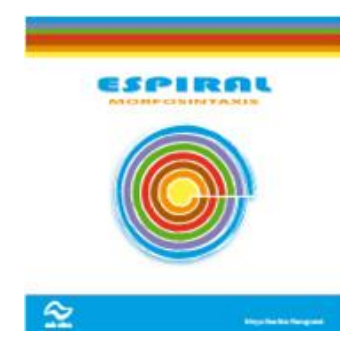

# **ESPIRAL MORFOSINTAXIS**

Consuelo Belloch Ortí Unidad de Tecnología Educativa. Universidad de Valencia

## **INTRODUCCIÓN**

Espiral Morfosintaxis es un programa desarrollado por Equipo de Rehabilitación del Colegio La Purísima para niños sordos de Zaragoza y los profesionales de la empresa Onda Educa, para el trabajo de la morfosintaxis con niños que necesitan ayuda en el proceso de adquisición o aprendizaje del lenguaje.

Espiral morfosintaxis se compone de:

- Guía de uso
- CD con el programa informático
- Cuaderno de ejercicios  $\bullet$
- Láminas de actividades

El software puede ir acompañado de otros materiales manipulativos (fichas, cuadernos, etc.) y una guía de uso tanto de los cuadernos. láminas como del propio software.

#### **INSTALACIÓN DEL PROGRAMA**

El programa se instala fácilmente a partir de CDs. Una vez instalado el programa, deberemos introducir el código de instalación del mismo. Este código es facilitado por la empresa Onda Educa a partir de la "huella digital" que es proporcionada por el ordenador. Tanto la huella digital como el código de instalación son únicos para cada equipo y licencia.

#### **USO DEL PROGRAMA EN LA INTERVENCIÓN LOGOPÉDICA**

Espiral Morfosintaxis está concebido como un soporte al trabajo sistemático de la morfosintaxis y aunque va dirigido principalmente a niños sordos que están adquiriendo la primera lengua, puede ser utilizado también de forma eficaz con personas que tienen problemas de lenguaje como retraso del lenguaje, deficiencia mental, etc. El programa no debe entenderse como un material cerrado y exhaustivo, sino simplemente es una guía para el trabajo estructurado de la morfosintaxis, entendiendo que cada logopeda deberá completarlo y adaptarlo a sus necesidades y a las de su paciente.

Espiral Morfosintaxis se presenta en dos programas: Bloque 1 y Bloque 2. Entre los dos programas se plantean actividades para las 6 etapas con conforman el programa:

#### Bloque 1: Bloque 2:

- 1. Palabra frase Morfema simple
	-
- 2. Cimientos del lenguaje estructurado
- 3. Inicio de lenguaje estructurado

- 4. Desarrollo del lenguaje estructurado
- 5. Afianzamiento del lenguaje estructurado
- 6. Consolidación del lenguaje estructurado

En cada una de estas etapas o niveles se trabajan los seis aspectos siguientes:

- Morfemas dependientes y determinantes
- Conjugación verbal  $\bullet$
- Partículas interrogativas
- Preposiciones  $\bullet$
- $\bullet$ Pronombres
- Conjunciones  $\bullet$

Los contenidos se presentan organizados en forma de espirales, una espiral de etapas, que permite acceder a la espiral de nivel con los seis aspectos anteriormente enunciados.

## **FUNCIONAMIENTO DEL PROGRAMA**

Al acceder a la primera pantalla, el programa ofrece diferentes opciones para comenzar a utilizar el programa:

ESPIRAL MORFOSINTAXIS: nos permitirá acceder a las pantallas de evaluación. REGISTRO: para registrarnos como usuarios del programa SOPORTE: soporte técnico ACTUALIZACIONES: acceso y descarga de actualizaciones. ONDA EDUCA ONLINE: página web de Onda Educa

CRÉDITOS: autores del programa SALIR: abandonar el programa

Al seleccionar GUIA EVELPIR accedemos al primer paso para realizar la evaluación.

SESIÓN DE TRABAJO: Nos permitirá acceder a los contenidos y actividades del programa. IMPRESIÓN DE LÁMINAS: Permite acceder a las láminas e imprimirlas.

DATOS DEL CENTRO: incorpora información sobre el centro

IMPORTAR/EXPORTAR información y registros. COPIA DE SEGURIDAD de los datos almacenados AYUDA: Acceso a la ayuda del programa

Al seleccionar SESIÓN DE TRABAJO accedemos al primer paso para comenzar a trabajar con Espiral Morfosintaxis. En esta nueva pantalla se mostrarán los Selectores por los que tendremos que avanzar para poder acceder a los datos de un paciente y las etapas de espiral.

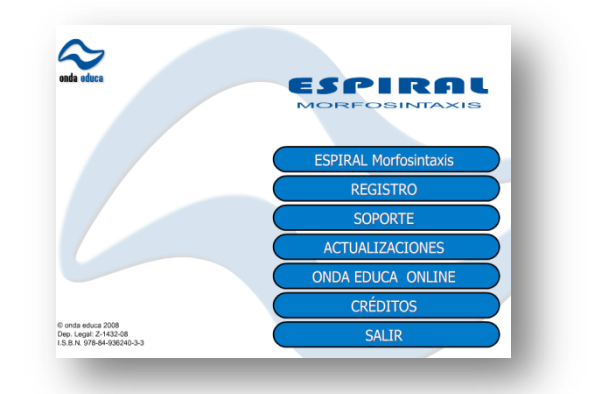

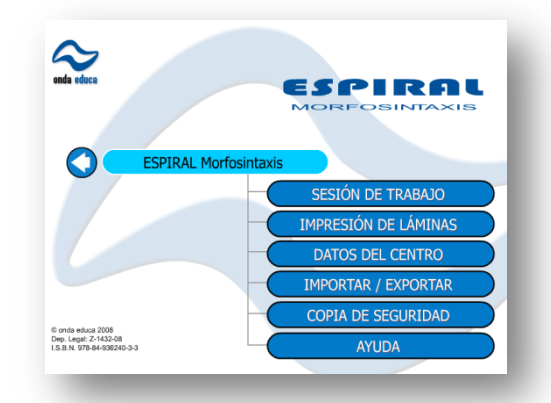

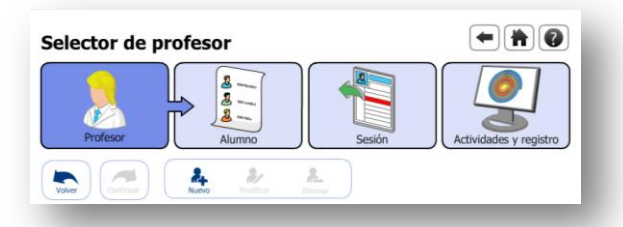

El selector de SESIÓN, además de permitir comenzar una nueva sesión o visualizar una sesión anterior, también nos permite acceder a "Comentarios de la sesión" en donde podemos escribir los comentarios u observaciones que deseemos sobre la sesión en curso.

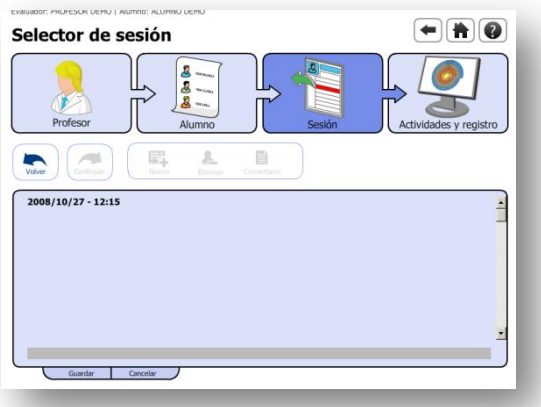

Al pulsar sobre ACTIVIDADES Y REGISTRO, accedemos a la pantalla SELECTOR DE ETAPA que nos muestra la espiral de etapas a partir de la cual podemos seleccionar la etapa sobre la que deseamos trabajar.

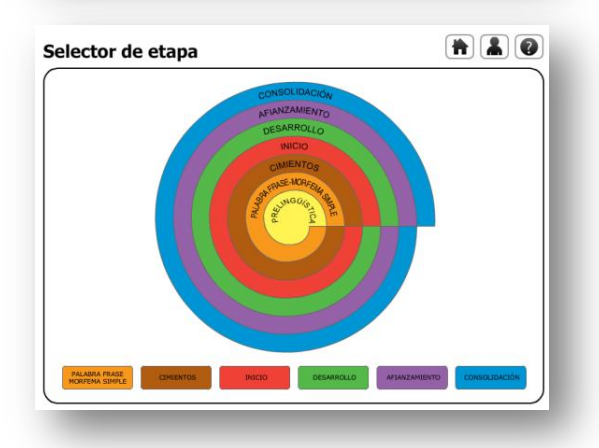

Una vez seleccionada la etapa, accederemos a la pantalla que nos permitirá seleccionar **(1)** El aspecto que deseamos trabajar de la etapa en la que nos encontramos; **(2)** Las actividades que deseamos trabajar, las que aparecen marcadas serán aquellas actividades que ya ha realizado el usuario con el que estamos trabajando; y **(3)** la pantalla de Espiral de Registro, en la que podemos incluir información para el seguimiento del usuario.

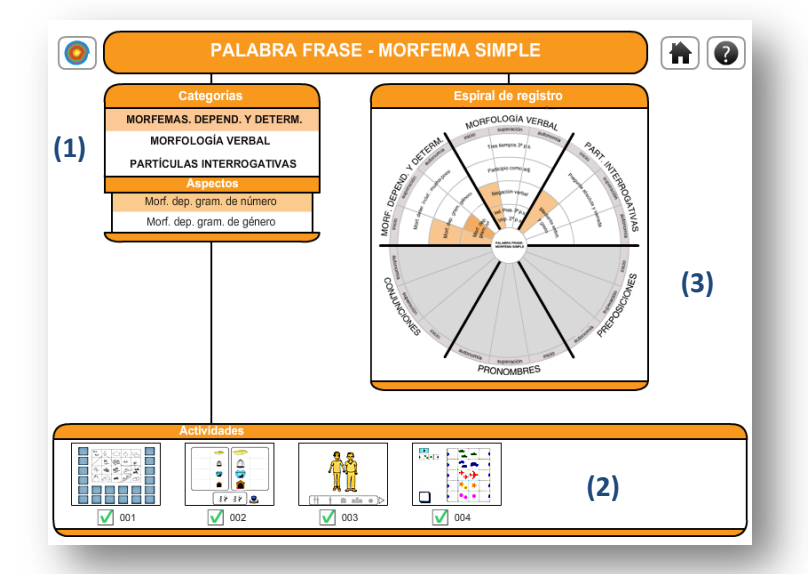

Las categorías son los aspectos que podemos trabajar en esta etapa. Al seleccionar una categoría se nos desplegará el menú inferior con las opciones de los tipos de actividad que incluye ese aspecto, al mismo tiempo que en la zona de Actividades, veremos las actividades que lo conforman y aquellas que han sido realizadas satisfactoriamente por el usuario (marcadas con el símbolo √)

Al pulsar sobre la actividad, accedemos a la misma. Como podemos comprobar en la zona superior se muestra un menú desplegable, a través del cual podemos cambiar la actividad (anterior, siguiente), reiniciar la actividad, volver, ir a inicio o acceder a la ayuda.

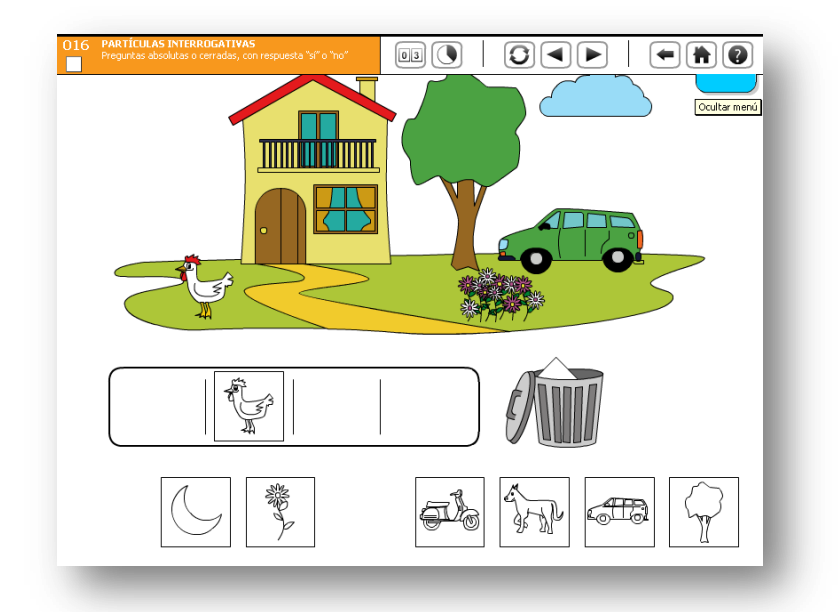

③Una vez realizadas por el usuario las actividades de un aspecto determinado de la etapa actual, podemos acceder a la Espiral de Registro, en la que señalaremos el nivel alcanzado por el usuario en las actividades realizadas sobre un determinado contenido o aspecto, pudiendo incorporar aquellos comentarios que deseemos para clarificar la información.

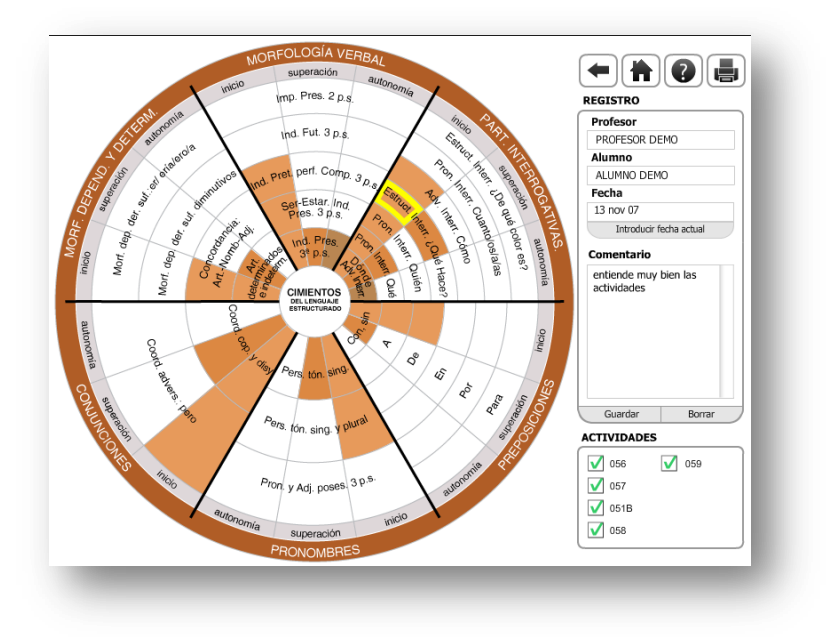

Desde la zona superior de la pantalla podemos acceder a dos utilidades:

El módulo de impresión, a partir del cual podemos imprimir el informe de  $\left( \blacksquare \right)$ evaluación seleccionando las etapas sobre las que deseamos imprimir el

### informe.

Esta impresión puede realizarse directamente a impresora o guardando la información en un documento PDF.

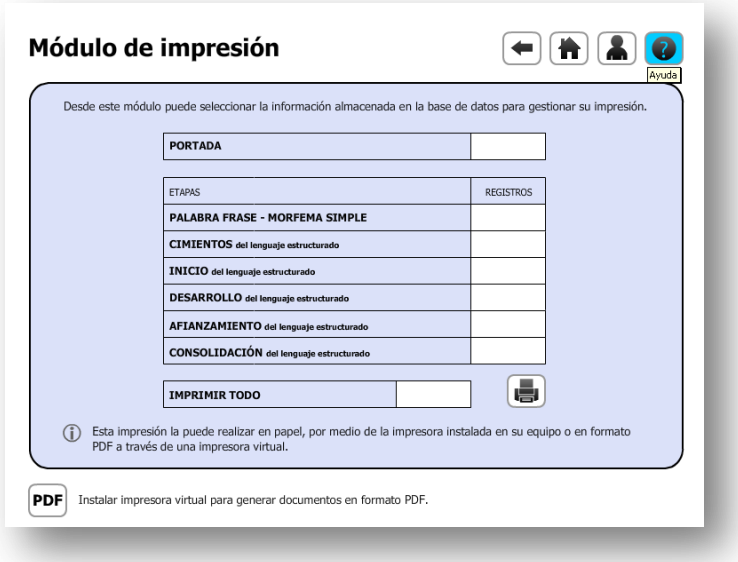

El acceso a la ayuda que ofrece Espiral Morfosintaxis $\overline{\bullet}$ 

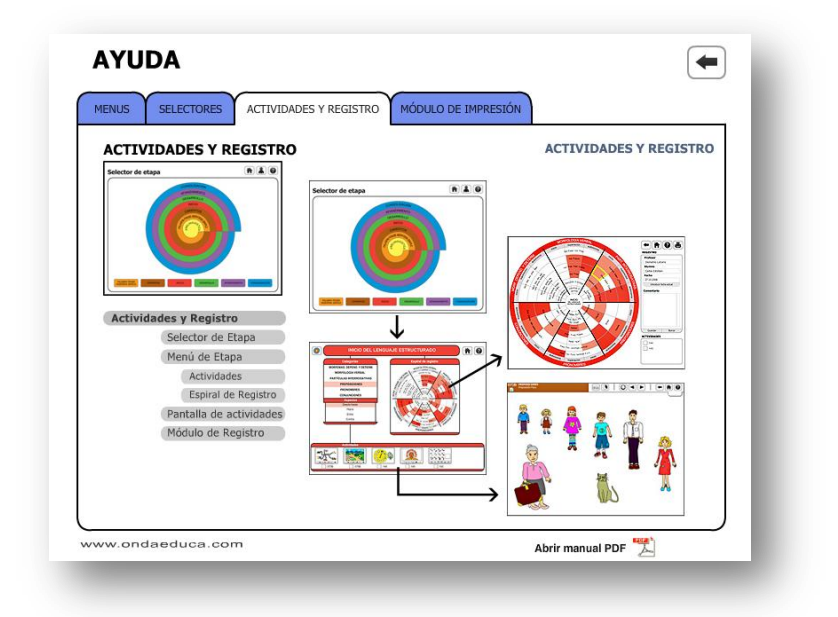